# ىلع Cisco فاشتكا لوكوتورب نيوكت Cisco ماظن لغشت يتلا تالوحملاو تاهجوملا IOS Ī

## المحتويات

[المقدمة](#page-0-0) [المتطلبات الأساسية](#page-0-1) [المتطلبات](#page-0-2) [المكونات المستخدمة](#page-1-0) [الاصطلاحات](#page-1-1) [تكوين بروتوكول أستكشاف Cisco](#page-1-2) [تمكين/تعطيل CDP على جهاز IOS Cisco](#page-1-3) [تمكين/تعطيل CDP على واجهة](#page-2-0) [القضايا المعروفة حول بروتوكول CDP](#page-3-0) [يمكن أن يستهلك بروتوكول CDP جميع ذاكرة الموجه](#page-3-1) [معلومات ذات صلة](#page-3-2)

## <span id="page-0-0"></span>المقدمة

يشرح هذا المستند كيفية تكوين بروتوكول اكتشاف CDP (Cisco (على محولات وموجهات Cisco التي تعمل بنظام التشغيل IOS Cisco®. على وجه الخصوص، يغطي المستند كيفية تمكين CDP والتحقق منه وتعطيله على أجهزة Cisco ويتعرف البعض على المشاكل المتعلقة ب CDP.

CDP هو بروتوكول Cisco خاص من الطبقة 2 غير معتمد على الوسائط والبروتوكول، ويعمل على جميع المعدات المصنعة من Cisco التي تتضمن:

- الموجهات
	- جسور
- الوصول إلى الخوادم
	- المحولات

يرسل جهاز Cisco الذي تم تمكينه مع CDP تحديثات واجهة دورية إلى عنوان بث متعدد لجعل نفسه معروفا للجيران. بما أنه بروتوكول طبقة 2، فإن هذه الحزم (الإطارات) لا يتم توجيهها. يسمح إستخدام بروتوكول SNMP باستخدام قاعدة معلومات الإدارة (MIB) ل CDP لتطبيقات إدارة الشبكة بمعرفة نوع الجهاز وعنوان عميل SNMP للأجهزة المجاورة، وإرسال استعلامات SNMP إلى تلك الأجهزة. يستخدم [MIB-CDP-CISCO](http://tools.cisco.com/Support/SNMP/do/BrowseMIB.do?local=en&step=2&mibName=CISCO-CDP-MIB) CDP.

## <span id="page-0-1"></span>المتطلبات الأساسية

## <span id="page-0-2"></span>المتطلبات

لا توجد متطلبات خاصة لهذا المستند.

#### <span id="page-1-0"></span>المكونات المستخدمة

لا يقتصر هذا المستند على إصدارات برامج ومكونات مادية معينة. ينطبق هذا المستند على جميع الموجهات والمحولات من Cisco التي تشغل نظام Cisco IOS بالإضافة إلى الوحدات النمطية للموجه مثل WS-X4232-L3، و RSM، و .MSFC

تم إنشاء المعلومات الواردة في هذا المستند من الأجهزة الموجودة في بيئة معملية خاصة. بدأت جميع الأجهزة المُستخدمة في هذا المستند بتكوين ممسوح (افتراضي). إذا كانت شبكتك مباشرة، فتأكد من فهمك للتأثير المحتمل لأي أمر.

#### <span id="page-1-1"></span>الاصطلاحات

راجع [اصطلاحات تلميحات Cisco التقنية للحصول على مزيد من المعلومات حول اصطلاحات المستندات.](http://www.cisco.com/en/US/tech/tk801/tk36/technologies_tech_note09186a0080121ac5.shtml)

## <span id="page-1-2"></span>تكوين بروتوكول أستكشاف Cisco

#### <span id="page-1-3"></span>تمكين/تعطيل CDP على جهاز IOS Cisco

يتم تمكين CDP على موجهات Cisco بشكل افتراضي. إذا كنت تفضل عدم إستخدام إمكانية بروتوكول CDP، فقم بتعطيلها باستخدام الأمر run cdp no. لإعادة تمكين CDP، أستخدم الأمر run cdp في وضع التكوين العام.

يمكنك التحقق من تمكين CDP أو تعطيله على جهاز Cisco الخاص بك باستخدام الأمر show cdp neighbors.

Router#**show cdp neighbors** CDP is not enabled % #*This message indicates that CDP is disabled on this device.* Router *---!* يشير إخراج الأمر هذا إلى تمكين CDP على الجهاز، ولكن لم يتم اكتشاف أجهزة مجاورة أو توصيلها بهذا الجهاز.

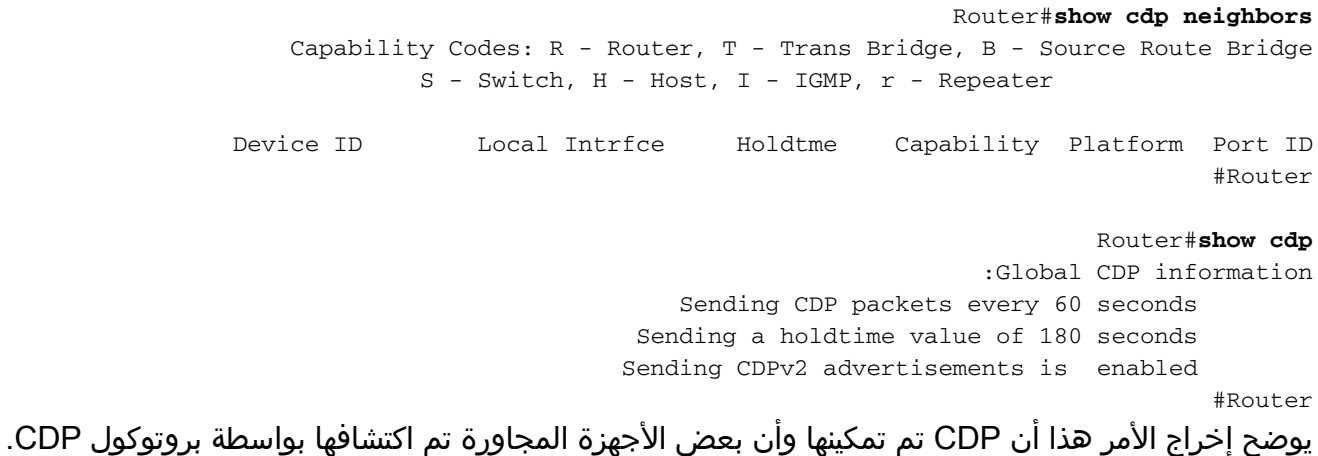

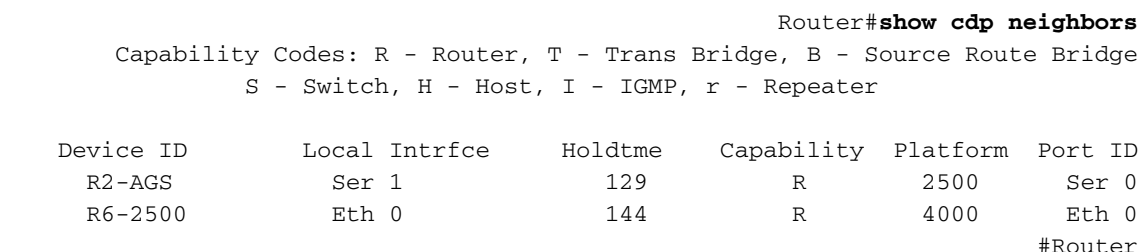

يعرض الأمر neighbors cdp show هذه المعلومات:

- نوع الجهاز الذي تم اكتشافه
	- اسم الجهاز
- عدد الواجهة المحلية (المنفذ) ونوعها
- عدد الثواني التي يكون فيها إعلان CDP صالح للمنفذ
	- نوع الجهاز
	- رقم منتج الجهاز
	- معرف المنفذ

يعرض العرض cdp المجاور تفصيل وأمر عرض cdp إدخال معلومات إضافية حول الأجهزة المجاورة التي تتضمن معلومات بروتوكول طبقة الشبكة وإصداره.

> router#**show cdp neighbors detail** ------------------------- Device ID: lab-7206 :(Entry address(es **IP address: 172.19.169.83** Platform: cisco 7206VXR, Capabilities: Router Interface: Ethernet0, Port ID (outgoing port): FastEthernet0/0/0 Holdtime : 123 sec : Version **Cisco Internetwork Operating System Software (IOS (tm) 5800 Software (C5800-P4-M), Version 12.1(2 .Copyright (c) 1986-2002 by Cisco Systems, Inc** advertisement version: 2 Duplex: half ------------------------- Device ID: lab-as5300-1 :(Entry address(es IP address: 172.19.169.87 Platform: cisco AS5300, Capabilities: Router --More-- *.Output is suppressed ---!* router#**show cdp entry lab-7206** ------------------------- Device ID: lab-7206 :(Entry address(es **IP address: 172.19.169.83** Platform: cisco 7206VXR, Capabilities: Router Interface: Ethernet0, Port ID (outgoing port): FastEthernet0/0/0 Holdtime : 123 sec : Version **Cisco Internetwork Operating System Software (IOS (tm) 5800 Software (C5800-P4-M), Version 12.1(2 .Copyright (c) 1986-2002 by Cisco Systems, Inc** advertisement version: 2 Duplex: half

## <span id="page-2-0"></span>تمكين/تعطيل CDP على واجهة

عندما يتم تمكين CDP بشكل عام باستخدام الأمر cdp run، يتم تمكينها بشكل افتراضي على جميع الواجهات المدعومة (باستثناء الواجهات الفرعية لترحيل الإطارات متعددة النقاط) لإرسال معلومات CDP واستقبالها. يمكنك تعطيل CDP على واجهة تدعم CDP باستخدام الأمر enable cdp no.

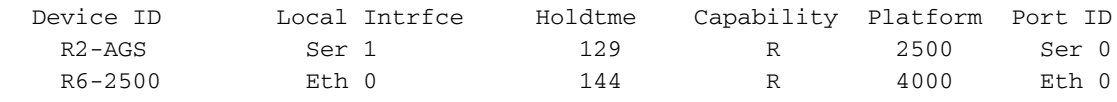

#### #Router

الخاص بك.

على هذا الموجه، يتم تمكين CDP على واجهات 1 Serial و 0 Ethernet. قم بتعطيل CDP على الواجهة التسلسلية 1 وتحقق من اكتشاف الجهاز المجاور على الواجهة التسلسلية 1، كما يوضح هذا الإخراج:

Router#**configure terminal** .Enter configuration commands, one per line. End with CNTL/Z Router(config)#**interface s1** Router(config-if)#**no cdp enable** Router(config-if)#^Z Router#4w5d: %SYS-5-CONFIG\_I: Configured from console by console لا يقوم الموجه بإزالة إدخال الواجهة المجاورة المعطلة ل CDP ما لم تنتهي صلاحية وقت الاحتجاز. يوضح هذا

الإخراج أن الموجه اكتشف المجاور فقط على واجهة 0 Ethernet.

Router#**show cdp neighbors** Capability Codes: R - Router, T - Trans Bridge, B - Source Route Bridge S - Switch, H - Host, I - IGMP, r - Repeater Device ID Local Intrfce Holdtme Capability Platform Port ID R6-2500 Eth 0 149 R 4000 Eth 0 #Router أستخدم الأمر config-running show للعثور على ما إذا كان CDP ممكنا/معطلا على واجهة معينة على الجهاز

Router#**show running-config int s1** ...Building configuration Current configuration : 94 bytes ! interface Serial1 ip address 40.40.40.1 255.255.255.0 ip router isis **no cdp enable** #*This command indicates that CDP is disabled on the Serial 1 interface.* end Router *---!* ملاحظة: لا يمكنك تمكين/تعطيل CDP على واجهة ما لم يتم تمكينها بشكل عام باستخدام الأمر run cdp.

## <span id="page-3-0"></span>القضايا المعروفة حول بروتوكول CDP

#### <span id="page-3-1"></span>يمكن أن يستهلك بروتوكول CDP جميع ذاكرة الموجه

عند إرسال كمية كبيرة من إعلانات CDP المجاورة، من الممكن إستهلاك كل ذاكرة الجهاز المتوفر. وهذا يتسبب في عطل أو سلوك غير طبيعي آخر. راجع [إستجابة Cisco لمشكلة CDP](http://www.cisco.com/en/US/tech/tk962/technologies_security_notice09186a0080093ef0.html) للحصول على مزيد من التفاصيل:

## <span id="page-3-2"></span>معلومات ذات صلة

- [تكوين بروتوكول أستكشاف Cisco باستخدام IOS Cisco](http://www.cisco.com/en/US/docs/ios/12_2/configfun/configuration/guide/fcf015.html#1000952?referring_site=bodynav)
	- [تكوين CDP باستخدام CatOS](http://www.cisco.com/en/US/docs/switches/lan/catalyst6500/catos/7.x/configuration/guide/cdp.html?referring_site=bodynav)
	- [الدعم التقني والمستندات Systems Cisco](http://www.cisco.com/cisco/web/support/index.html?referring_site=bodynav)

ةمجرتلا هذه لوح

ةي الآلال تاين تان تان تان ان الماساب دنت الأمانية عام الثانية التالية تم ملابات أولان أعيمته من معت $\cup$  معدد عامل من من ميدة تاريما $\cup$ والم ميدين في عيمرية أن على مي امك ققيقا الأفال المعان المعالم في الأقال في الأفاق التي توكير المالم الما Cisco يلخت .فرتحم مجرتم اهمدقي يتلا ةيفارتحالا ةمجرتلا عم لاحلا وه ىل| اًمئاد عوجرلاب يصوُتو تامجرتلl مذه ققد نع امتيلوئسم Systems ارامستناه انالانهاني إنهاني للسابلة طربة متوقيا.